# **Voice Message**

Message waiting indicator on the idle screen indicates that one or more voice messages are waiting at the message center. The MESSAGE key LED lights up.

# To listen to voice messages:

- 1. Press or the **Conn** soft key.
- 2. Follow the voice prompts to listen to your voice messages.

# **Customizing Your Phone**

# **Call History**

- 1. Press the **History** soft key when the phone is idle, press ( ) or ( ) to scroll through the list.
- 2. Select an entry from the list, you can do the following:
- Press the **Send** soft key to place a call.
- Press the **Delete** soft key to delete the entry from the list.

If you press the **Option** soft key, you can also do the following:

- Select **Detail** to view detailed information about the entry.
- Select Add to Contacts to add the entry to the local directory.
- Select Add To Blacklist to add the entry to the blacklist.
- Select **Del All** to delete all entries from the list.

# **Contact Directory**

# To add a contact:

- 1. Press the Dir soft key when the phone is idle, and then select the desired group.
- 2. Press the Add soft key to add a contact.
- 3. Enter a unique contact name in the Name field and contact numbers in the corresponding fields.
- 4. Press the Add soft key to accept the change.

### To edit a contact:

- 1. Press the Dir soft key when the phone is idle, and then select the desired group.
- 2. Press (\*) or (\*) to select the desired contact, press the **Option** soft key and then select **Detail** from the prompt list.
- 3. Edit the contact information.
- 4. Press the Save soft key to accept the change.

### To delete a contact:

- 1. Press the **Dir** soft key when the phone is idle, and then select the desired group.
- 2. Press or to select the desired contact, press the **Option** soft key and then select **Delete** from the prompt list.
- 3. Press the **0k** soft key when the LCD screen prompts "Delete Selected Item?".

Note: You can add contacts from the call history easily. For more information, refer to Call History above.

# **Volume Adjustment**

- Press ——— when the phone is idle to adjust the ringer volume.

# Ring Tones

- Press the Menu soft key when the phone is idle, and then select Settings->Basic Setting->Ring Tone.
- 2. Press ( ) or ( ) to select the desired ring tone.
- 3. Press the Save soft key to accept the change.

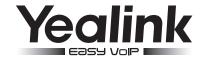

# **Enterprise IP Phone** SIP-T21P

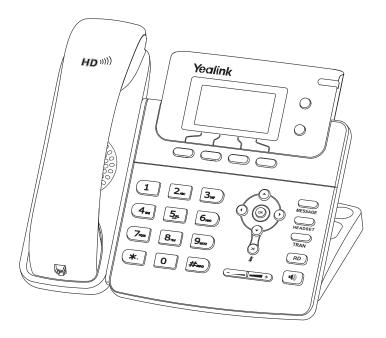

# **Quick Reference Guide**

www.yealink.com

Applies to firmware version 71 or later.

# **Basic Call Features**

# Placing a Call

# Using the handset:

- 1. Pick up the handset.
- 2. Enter the number, and then press the **Send** soft key.

# Using the speakerphone:

- 1. With the handset on-hook, press
- 2. Enter the number, and then press the **Send** soft key.

# Using the headset:

- 1. With the headset connected, press to activate the headset mode.
- 2. Enter the number, and then press the **Send** soft key.

Note: During a call, you can alternate between headset, hands-free speakerphone and handset modes by pressing the HEADSET key or the Speakerphone key or picking up the handset. Headset mode requires a headset connected

# Answering a Call

# Using the handset:

Pick up the handset.

# Using the speakerphone:

Press 🗐 .

# Using the headset:

Press Press

Note: You can ignore an incoming call by pressing the Reject soft key.

# **Ending a Call**

# Using the handset:

Hang up the handset or press the Cancel soft key.

# Using the speakerphone:

Press or the **Cancel** soft key.

# Using the headset:

Press the Cancel soft key.

# Redial

- Press PD to enter the **Placed Calls** list, press ( ) or ( ) to select the desired entry, and then press (RD) or the **Send** soft key.
- Press (RD) twice when the phone is idle to dial out the last dialed number.

# Call Mute and Un-mute

- Press (x) to mute the microphone during a call.
- Press (x) again to un-mute the call.

# **Call Hold and Resume**

SIP-T21P Quick Reference Guide

# To place a call on hold:

Press the Hold soft key during an active call.

# To resume the call, do one of the following:

• If there is only one call on hold, press the **Resume** soft key.

• If there is more than one call on hold, press ( ) or ( ) to select the desired call, and then press the Resume soft key.

# **Call Transfer**

You can transfer a call in the following ways:

### **Blind Transfer**

- 1. Press or the **Tran** soft key during a call. The call is placed on hold.
- 2. Enter the number you want to transfer to.
- 3. Press or the **Tran** soft key.

# **Semi-Attended Transfer**

- 1. Press or the **Tran** soft key during a call. The call is placed on hold.
- 3. Press or the **Tran** soft key when you hear the ring-back tone.

# **Attended Transfer**

- Press or the Tran soft key during a call. The call is placed on hold.
  Enter the number you want to transfer to, and then press .
- 3. Press or the **Tran** soft key when the second party answers.

# **Call Forward**

# To enable call forward:

- 1. Press the Menu soft key when the phone is idle, and then select Features->Call Forward.
- 2. Select the desired forward type:

Always Forward----Incoming calls are forwarded unconditionally.

Busy Forward----Incoming calls are forwarded if the phone is busy.

No Answer Forward----Incoming calls are forwarded if not answered after a period of time.

- 3. Enter the number you want to forward to. For **No Answer Forward**, press  $(\bullet)$  or  $(\bullet)$  to select the ring time to wait before forwarding.
- 4. Press the Save soft key to accept the change.

### Call Conference

- 1. Press the **Conference** soft key during an active call. The call is placed on hold.
- 2. Enter the number of the second party, and then press the **Send** soft key.
- 3. Press the Conference soft key again when the second party answers. All parties are now joined in the conference.
- 4. Press the **Cancel** soft key to disconnect all parties.

Note: You can split the conference call into two individual calls by pressing the Split soft key.

# Speed Dial

# To configure a speed dial key:

- 1. Press the Menu soft key when the phone is idle, and then select Features->DSS Keys.
- 2. Select the desired line key, and then press the **Enter** soft key.
- 3. Select Speed Dial from the Type field, select the desired line from the Account ID field, and enter the number in the Value field.
- 4. Press the **Save** soft key to accept the change.

### To use the speed dial key:

Press the speed dial key to dial out the preset number.